**МІНІСТЕРСТВО ОСВІТИ І НАУКИ УКРАЇНИ** ТАВРІЙСЬКИЙ ДЕРЖАВНИЙ АГРОТЕХНОЛОГІЧНИЙ УНІВЕРСИТЕТ ІМЕНІ ДМИТРА МОТОРНОГО

Гешева Г.В.

# **ІНФОРМАЦІЙНІ СИСТЕМИ ТА ТЕХНОЛОГІЇ** В ПУБЛІЧНОМУ УПРАВЛІННІ

Навчально-методичний посібник для виконання практичних робіт

> Запоріжжя, 2022

# **МІНІСТЕРСТВО ОСВІТИ І НАУКИ УКРАЇНИ ТАВРІЙСЬКИЙ ДЕРЖАВНИЙ АГРОТЕХНОЛОГІЧНИЙ УНІВЕРСИТЕТ ІМЕНІ ДМИТРА МОТОРНОГО**

**Гешева Г.В.**

# **ІНФОРМАЦІЙНІ СИСТЕМИ ТА ТЕХНОЛОГІЇ В ПУБЛІЧНОМУ УПРАВЛІННІ**

*Навчально-методичний посібник для виконання практичних робіт* 

> Запоріжжя, 2022

#### **УДК [004:351](076) Г 45**

*Дозвіл до впровадження та видання надано Вченою радою факультету економіки та бізнесу Таврійського державного агротехнологічного університету імені Дмитра Моторного (протокол №7 від «14» березня 2023*

*р.)*

*та Методичною комісією факультету економіки та бізнесу Таврійського державного агротехнологічного університету імені Дмитра Моторного (протокол №6 від «17» лютого 2023 р.)*

**Автор: Гешева Г.В.,** асистент Таврійського ДАТУ,

#### **Рецензенти:**

**Ортіна Г.В.** д.н.держ.упр., професор, завідувачка кафедри менеджменту та публічного адміністрування;

**Холодняк Ю.В.** в.о. завідувача кафедри комп'ютерних наук, к.т.н., доцент Таврійського державного агротехнологічного університету імені Дмитра Моторного.

#### **Гешева Г.В.**

Інформаційні системи та технології в публічному управлінні: навч.-метод. посібник для виконання практичних робіт / Г. В. Гешева; Таврійський державний агротехнологічний університет імені Дмитра Моторного. - Запоріжжя, 2022. - 159 с.

Навчально-методичний посібник для виконання практичних робіт підготовлено відповідно до програми з навчальної дисципліни «Інформаційні системи та технології в публічному управлінні», яка включена у навчальні плани підготовки бакалаврів спеціальності 281 «Публічне управління та адміністрування». Інформаційні системи та технології в публічному управління є дисципліною, яка формує системи знань з прикладних комп'ютерних технологій та практичних навиків роботи з прикладним програмним забезпеченням. У практикумі подано: 1) загальні питання методичного забезпечення курсу; 2) завдання та приклади виконання індивідуальних завдань; 3) керівництво з основних прийомів роботи в середовищах Microsoft Word, Microsoft Excel, Microsoft Access, BAS «Документообіг КОРП» .

> © Гешева Г.В., © Таврійський державний агротехнологічний університет імені Дмитра Моторного, 2022

# **ЗМІСТ**

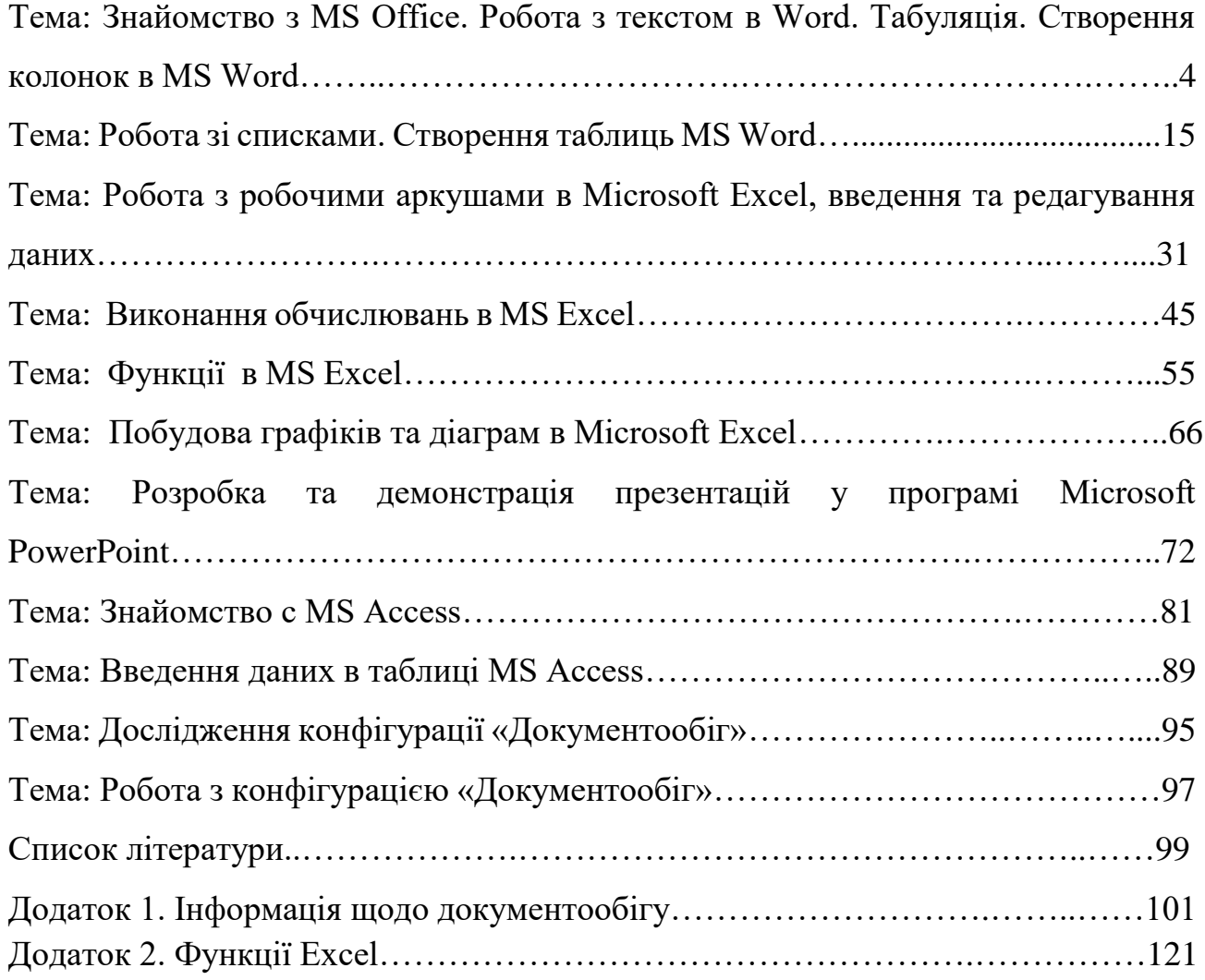

**Тема: Знайомство з MS Office. Робота з текстом в Word. Табуляція. Створення колонок в MS Word.**

**Мета:** Освоїти основні прийоми роботи з текстовим редактором, форматування текстів та створення колонок у документах.

#### **1 Загальні, фахові компетентності та результати навчання**

Студент має відповідати таким компетентностям:

- Здатність до пошуку, оброблення та аналізу інформації з різних джерел.

- Здатність спілкуватися державною мовою як усно, так і письмово.

- Здатність використовувати в процесі підготовки і впровадження управлінських рішень сучасні ІКТ.

- Здатність використовувати систему електронного документообігу.

- Здатність здійснювати інформаційно-аналітичне забезпечення управлінських процесів із використанням сучасних інформаційних ресурсів та технологій.

І отримати такі результати навчання:

- Уміти користуватися системою електронного документообігу.

- Уміти здійснювати пошук та узагальнення інформації, робити висновки і формулювати рекомендації в межах своєї компетенції.

#### **2 Теоретична частина І**

**Документ Word** - це текст, таблиці, графіка та інші елементи, розміщенні на текстовому полі сторінок програми Word. Документ може бути збережений в різних форматах.

Програмне забезпечення Microsoft Office Word 2016 призначене для створення, редагування, перегляду та надання спільного доступу до текстових документів. Набір інструментів, реалізованих в Microsoft Office Word, дозволяє швидко готувати документи за допомогою стандартних частин і стилів, складати і публікувати блоги безпосередньо в середовищі Word. Розширена інтеграція з Microsoft Office SharePoint Server і форматами на основі XML робить Microsoft Office Word оптимальним продуктом для створення інтегрованих рішень для керування документами.

Нова версія текстового процесора Word 2016 стала більш структурованою і легкою для розуміння, забезпечуючи швидкий доступ до всіх команд і панелей інструментів. Нові шаблони та засоби форматування допомагають користувачам надавати своїм документам готовий вигляд. Нові способи обміну документами та співпраці роблять співпрацю з колегами легкою та швидкою. Крім того, тепер Microsoft Word 2016 може конвертувати PDF-файли у формат DOC, зберігаючи при цьому оригінальну структуру текстового документа.

Покращене читання та перегляд документів

Новий режим читання. Текст автоматично перетворюється в «газетні» колонки, що спрощує читання документа і сприйняття інформації.

Масштаб об'єкта. Коли користувач переглядає таблиці, графіки, зображення або відео в Інтернеті, дотик пальцем або клацанням миші збільшує об'єкт. Коли попередній перегляд буде завершено, дотик або натискання кнопки миші поверне об'єкти до початкового розміру.

Резюме читання. Текстовий процесор Word автоматично створює закладку, де користувач зупинився. Надалі він може відновити перегляд документа з цієї сторінки, в тому числі на іншому ПК або планшеті.

Співробітництво

Коментарі. Додайте примітки поруч із текстом, який переглядається, щоб користувачеві було легше стежити за груповим обговоренням.

Спрощений обмін інформацією. За промовчанням документи користувачів зберігаються в режимі реального часу в хмарі SkyDrive або системі SharePoint. Користувач може надіслати всі свої посилання на один файл разом з дозволом на його перегляд і редагування. Усі працівники побачать останню версію документа (потрібне підключення до Інтернету, обліковий запис із обліковим записом Microsoft або ідентифікатор онлайнових служб Microsoft).

Презентація онлайн. Office 2016 дає змогу надавати спільний доступ до документів в Інтернеті іншим користувачам, навіть якщо на них не інстальовано програму Word. Досить відправити посилання колегам і, поки користувач-автор прочитає документ на своєму екрані, інші зможуть його переглянути через веббраузер.

Підтримка онлайн-відео та фотографій

Функції вирівнювання. Редагуйте графіку, фотографії та діаграми, щоб досягти професійного та бездоганного зовнішнього вигляду. Зручна панель з функціями вирівнювання з'являється під час роботи і зникає після її завершення.

Динамічний макет. Текст миттєво перебудовується, коли користувач перетягує фотографії, відео або переміщує їх на нове місце. Як тільки користувач відпускає кнопку миші, об'єкт і текст знаходяться в потрібному положенні.

Перетворення PDF. Просто відкрийте PDF-файл у слові, і його абзаци, списки, таблиці та решта вмісту з'являться в документі DOC.

#### *Знайомство з Microsoft Word*

Потужний текстовий редактор Microsoft Word призначений для створення професійно оформлених текстових документів різної складності. Microsoft Office Word 2016 - розроблений для створення, редагування та форматування тексту.

Інструменти пакета допоможуть швидко, якісно змінювати зовнішній вигляд тексту, додавати в нього графічні елементи, фігури, таблиці, графіки та діаграми. Завантаження Microsoft Word здійснюється за схемою:

Пуск  $\Rightarrow$  Всі програми  $\Rightarrow$  Microsoft Word 2016

Меню і панелі інструментів Word (2016) складаються зі стрічок (рис. 1).

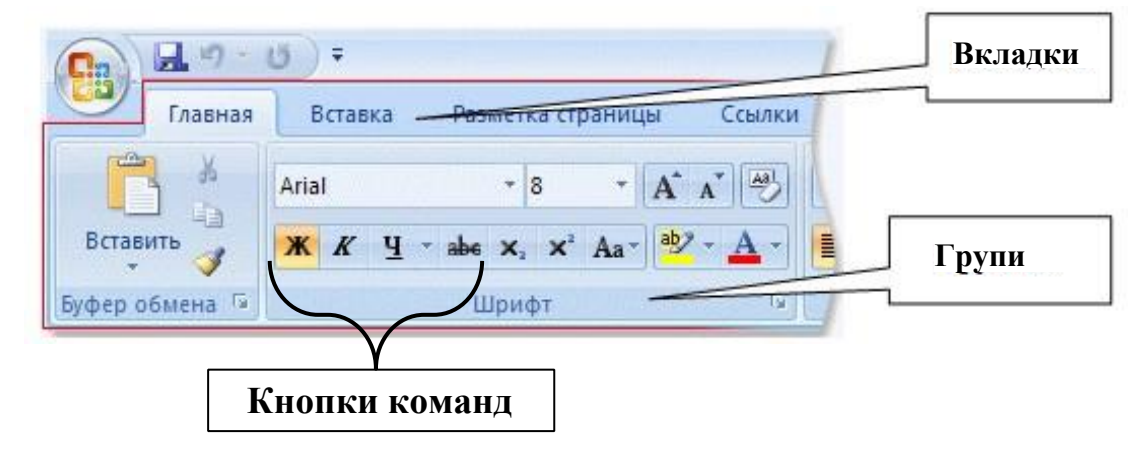

Рисунок 1 - Меню і панелі інструментів Word (2016)

**Вкладки** орієнтовані на виконання завдань.

**Групи** на всіх закладках розбивають задачу на її складові.

**Кнопки команд** в кожній групі служать для виконання команд або відображення меню команд.

Крім стандартного набору вкладок, які буде запропоновано після запуску програм, є вкладки ще двох типів, які відображаються в інтерфейсі в залежності від виконуваної на даний момент завдання.

*Інтерфейс програми* 

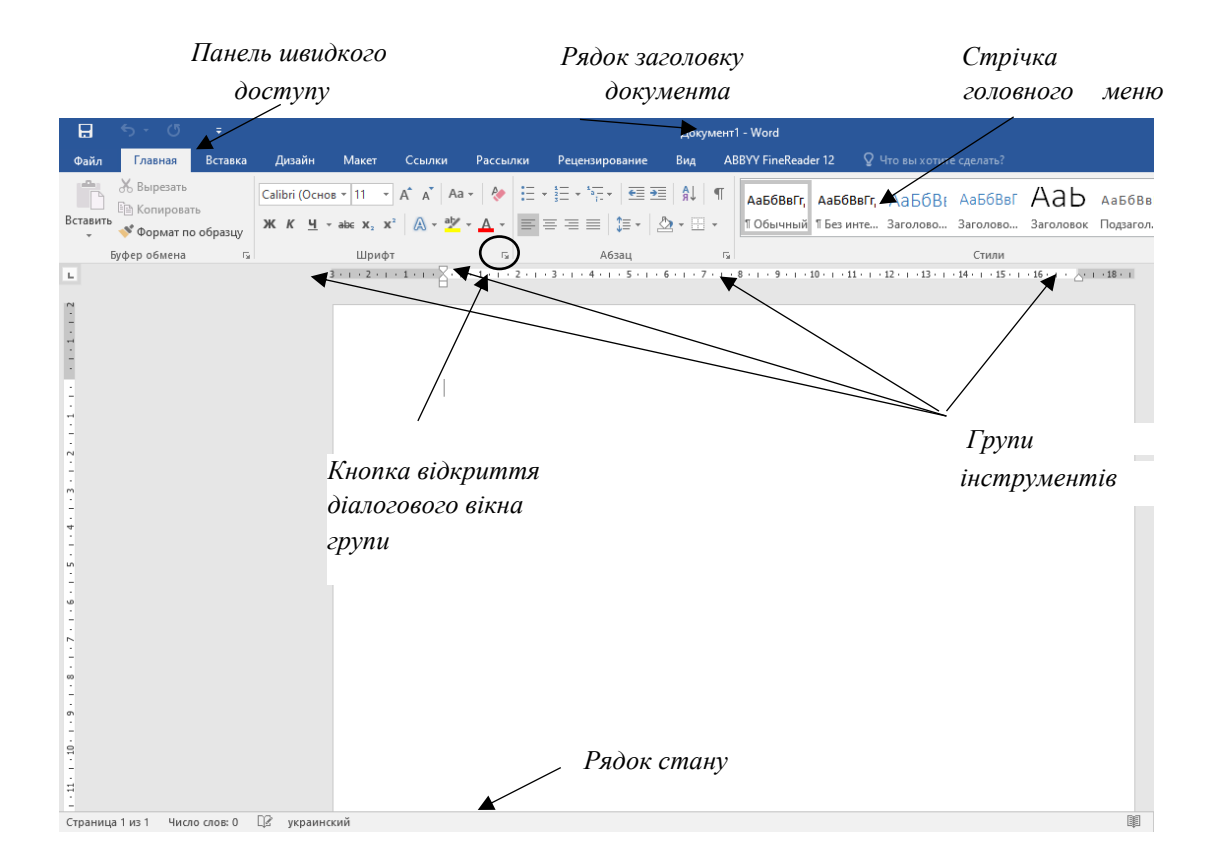

#### Інтерфейс Microsoft Word 2016 зображено на рис..

Рисунок 2 - Інтерфейс програми Microsoft Word 2016

**ІІ**

**Колонки** (стовпчики) часто використовується при створенні газетних полос, створенні рекламних проспектів, в звітності різних видів діяльності, тощо.

Приблизний вигляд документа з колонками наведено на рисунку 1.

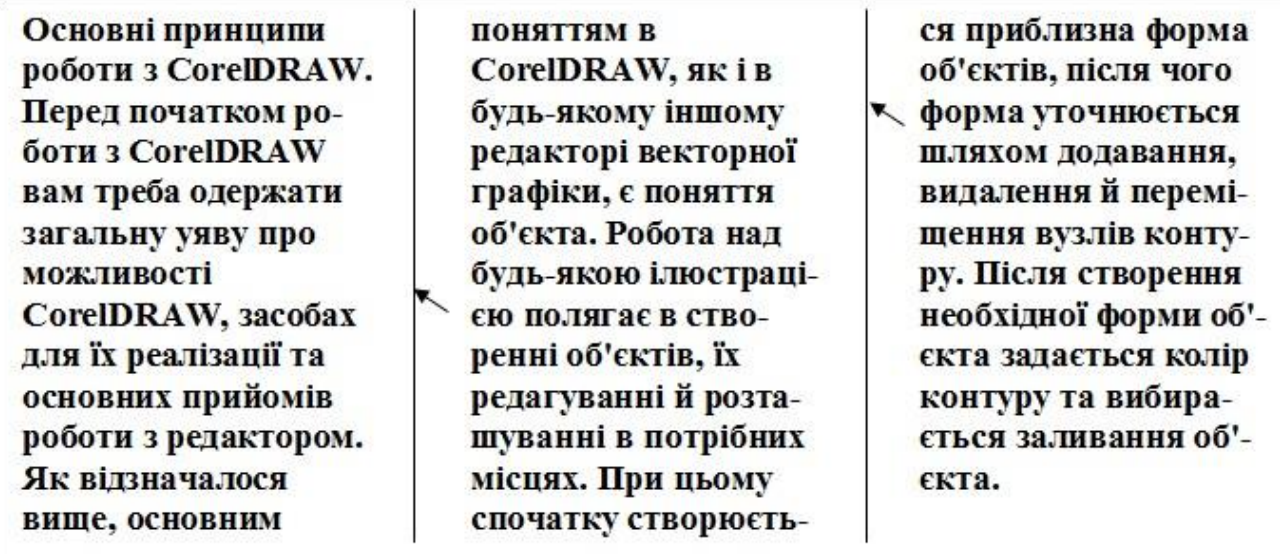

Рисунок 3 - Приклад документу з трьома колонками однакової ширини

*Примітка.* При роботі з вузькими текстовими колонками має сенс використовувати переноси слів. У випадку вирівнювання по лівому або правому краю переноси можуть зменшити нерівності протилежного краю.

При вирівнюванні по ширині переноси можуть зменшити додаткову відстань між словами.

#### *Багатоколінчатий текст*

Кнопка **Колонки** панелі **Параметри сторінки** вкладки **Макет** (рис. 4) служить для розбиття тексту сторінки на кілька колонок (подібно газетної верстки ). Користувачеві пропонується п'ять варіантів розташування виділеного тексту в колонки. Опція **Інші** колонки (рис. 5) викликає вікно (рис. 6) і служить для більш гнучкого налаштування колонок. Всі функції налаштування інтуїтивно зрозумілі, до того ж, у вікні **Зразок** відразу показано як буде виглядати сторінка.

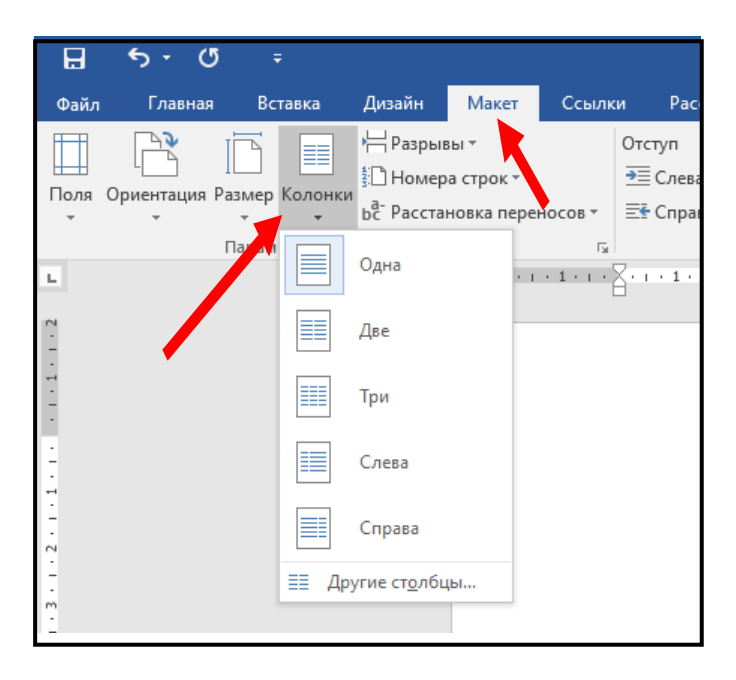

Рисунок 4 - Кнопка **Колонки** панелі **Параметри сторінки**

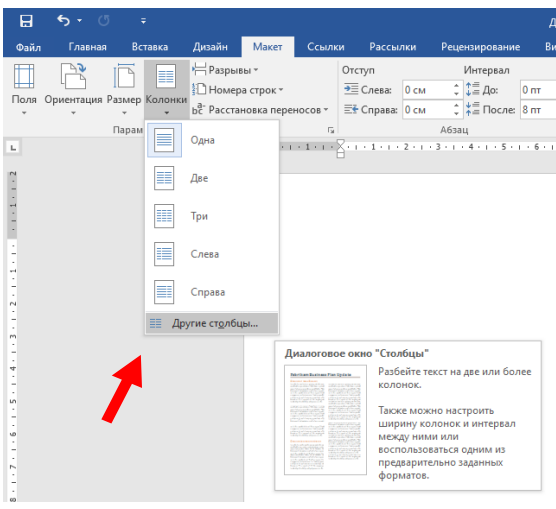

Рисунок 5 - Опція **Інші стовпці**

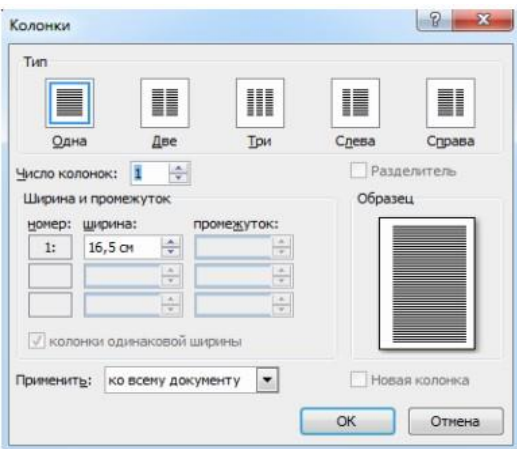

Рисунок 6 - Вікно налаштування колонок (вікно **Колонки**)

## **3. Порядок виконання роботи**

## **3.1 Оснащення робочого місця**

- методичні вказівки до виконання роботи;
- конспект лекцій з дисципліни;
- комп'ютер четвертого покоління і вище з операційною системою Windows.

## **3.2 Вимоги безпеки при проведенні заняття**

При проведенні заняття слід дотримуватися наступних вимог техніки безпеки:

у комп'ютерному класі знаходитися лише у присутності викладача або лаборанта;

не вмикати і не вимикати штекер з розетки самостійно;

- під час заняття відкривати тільки вікна тих комп'ютерних програм, які стосуються теми поточної роботи.

## **3.3 Програма виконання роботи**

**І**

1) Запустити **WORD**.

2) Ввести наступний нижченаведений текст (шрифт - Courier New, 14 пт):

#### **ПРОФІЛАКТИЧНІ ЗАХОДИ ДЛЯ ЗАПОБІГАННЯ ЗАРАЖЕННЯ ВІРУСАМИ:**

**А) Обов'язкова антивірусна перевірка дискет перед їх використанням. Б)Регулярне резервне копіювання цінної інформації. В)Періодична перевірка дисків комп'ютера антивірусними програмами. Г)Своєчасне відновлення баз даних антивірусних програм.** 

#### **ДІЇ КОРИСТУВАЧА У ВИПАДКУ ЗАРАЖЕННЯ КОМП'ЮТЕРА ВІРУСАМИ:**

**А) Виконати завантаження комп'ютера із заздалегідь заготовленої системної флешки, не зараженої та захищеною від запису. Б) Перевірити диски комп'ютера антивірусною програмою, при цьому антивірусна програма повинна бути запущена із захищеної від запису флешки.** 

3) Встановити параметри сторінки документа: поля: ліве - 1,22 см., праве - 0,5 см., верхнє - 0,6 см., нижнє - 0,6 см.

4) Встановити відступ першого рядка другого абзацу 2,35 см., міжрядковий інтервал - подвійний.

5) Скопіювати перший абзац у кінець документа.

6) Застосувати до останнього абзацу тексту форматування: відступи:

ліворуч - 1,27 см., праворуч - 2,3 см., перший рядок - на 5 см., інтервали: перед абзацом - 15 пт, після - 8 пт, міжрядковий – 1.

7) Для першого абзацу документа встановити шрифт Arial, розмір — 14 пт, накреслення — курсив, колір — синій, ефект — утоплений. Встановити вирівнювання абзацу По ширине*.*

8) Для другого абзацу документа встановити шрифт Times New Roman, розмір — 18 пт, накреслення — підкреслений курсив, колір — зелений, ефект — закреслений. Встановити вирівнювання абзацу *По левому краю.*

9) Знайти в документі слова "*вірусами*" та замінити їх *автоматично* (не вручну) на слова "небезпечними програмами" (шрифт— Arial, розмір — 20 пт, накреслення — курсив, колір — жовтий).

10) Скопіювати перший абзац у кінець документа три рази.

11) Для останнього абзацу документа встановити відступи: ліворуч - 3 см, праворуч - 1,5 см., 1-ий рядок - на 1,7 см.; міжрядковий інтервал – 2.

12) Знайти в документі всі символи "кома" — "**,**", замінити їх на символи "крапка з комою" — "**;**".

1) Набрати текст наступного змісту та привести його до наведеного нижче вигляду. Кількість колонок – три, ширина першої колонки – 3 см, другої – 4 см, третьої – 8 см.

Встановити заливання зеленим кольором першого абзацу, червоним другого, **жовтим** – третього.

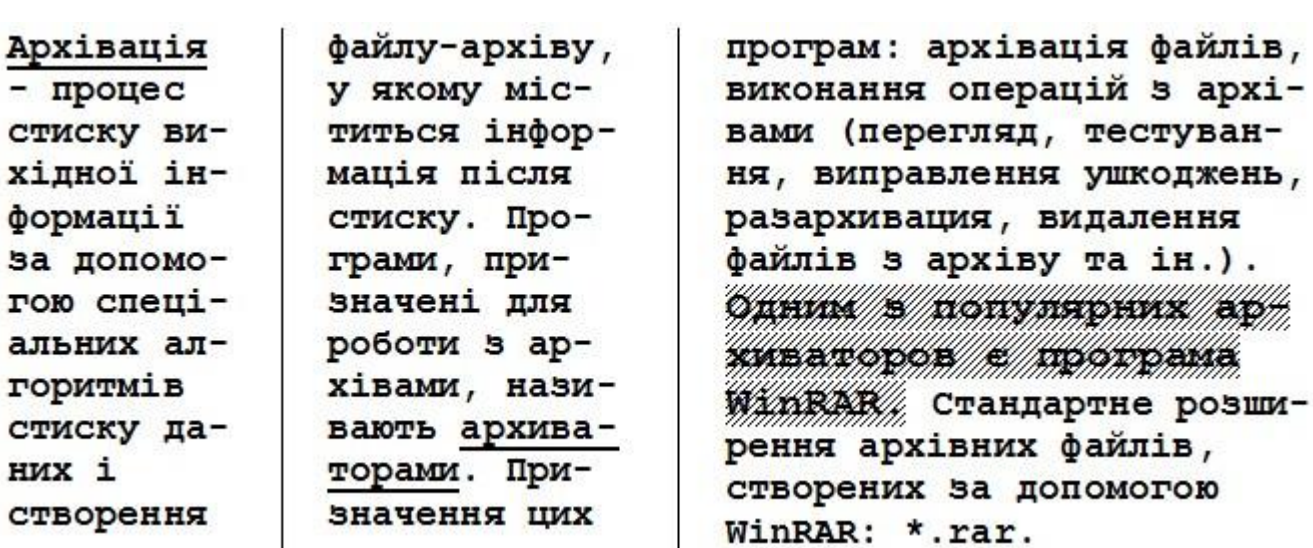

Шрифт тексту - Courier New, розмір - 14 пт.

2) Створити другу пусту сторінку документу та перейти на неї.

3) Набрати текст наступного змісту та привести його до наведеного нижче вигляду. Це - фрагмент газетного листка, з розбивкою на стовпчики з роздільниками, також там э нумеровані та маркіровані списки, границі та заливання тексту.

4) **Вимоги до тексту:** Поля: ліве - 3 см., праве - 3 см., верхнє - 1 см., нижнє – 0,5 см. Шрифт тексту – вибрати самостійно.

5) **Кількість колонок** – три, ширина всіх колонок - однакова.

**ІІ**

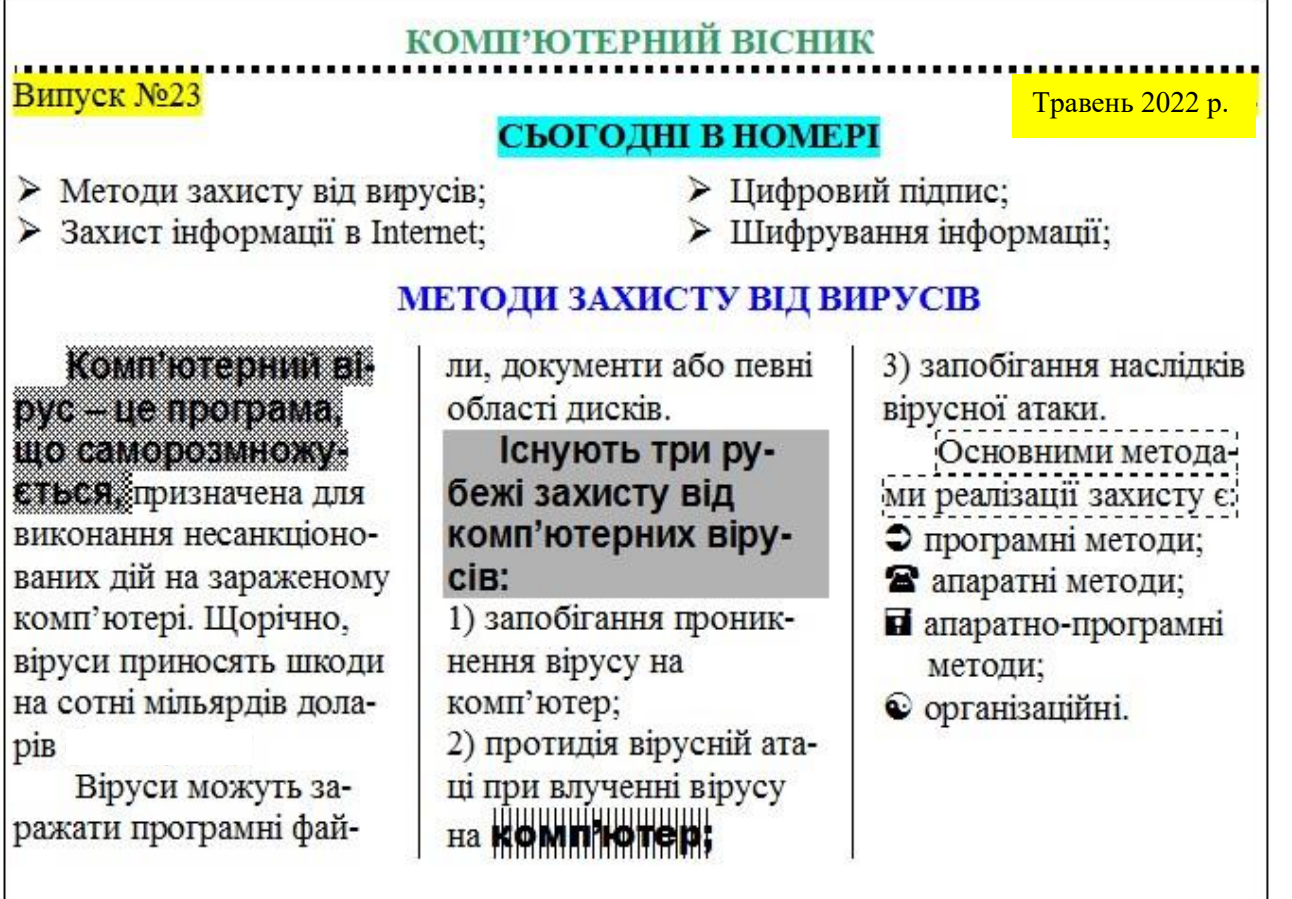

6) Створити третю пусту сторінку документу та перейти на неї.

7) Набрати текст наступного змісту та привести його до наведеного нижче вигляду. Це - фрагмент газетного листка, з розбивкою на стовпчиками без роздільників.

8) **Вимоги до тексту:** Шрифт тексту – Times New Roman ,14 пт. Вирівнювання тексту – по правому краю.

9) **Кількість колонок** – шість, ширина першої колонки – 2 см, другої – 3 см, інших - довільна.

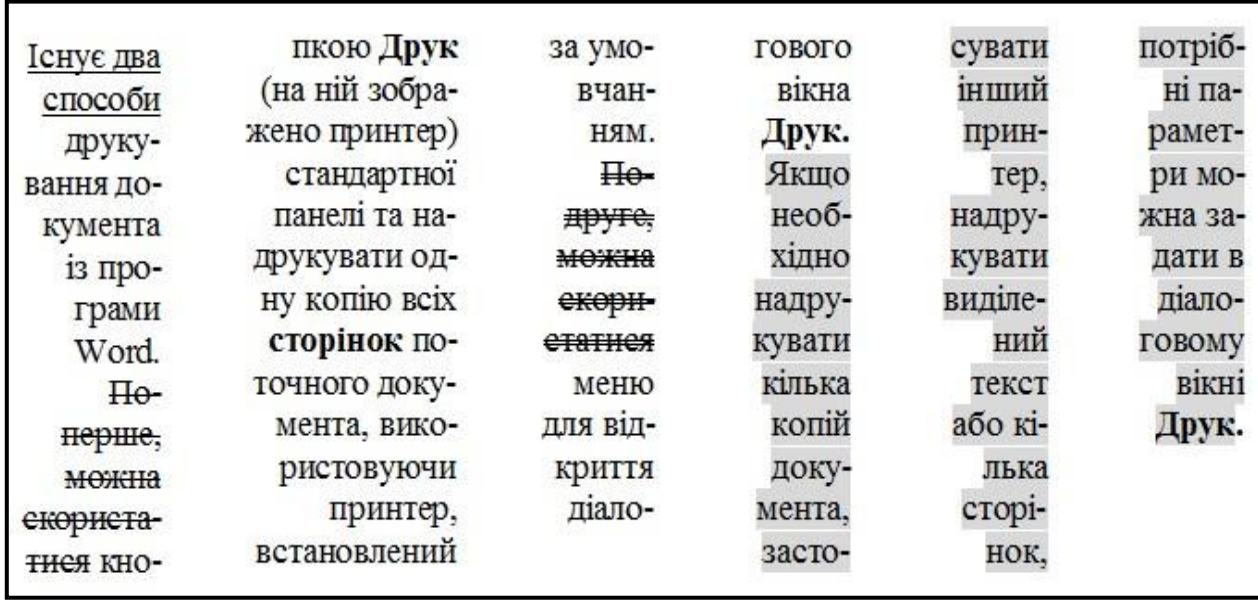

10) Показати ПОВНІСТЮ виконану роботу викладачу.

#### **4 Рекомендації щодо оформлення звіту**

Звіт виконаної роботи виконується або в зошиті або в документі Word. Звіт повинен містити:

- найменування і мету роботи;
- виконання самостійної частини;
- висновки по роботі.

## **5 Контрольні питання**

- 1) Як змінюється міжрядковий інтервал в абзацах?
- 2) Як знайти потрібне слово або символ у документі?
- 3) Як змінити колір шрифту?
- 4) Які види списків вам відомі?
- 5) Як створити багаторівневий список?
- 6) Як додати заливання до фрагмента тексту?
- 7) Як додати заливання кольором до колонок?
- 8) Як проводити заливання абзаців кольором ?
- 9) Як змінити тип лінії границі таблиці?